# **Plugin Dialog**

*Introduced with [Tiki8](https://doc.tiki.org/Tiki8)*

Use this [wiki plugin](https://doc.tiki.org/Wiki+Plugins) to create a custom pop-up dialog box using jQuery UI.

#### **Parameters**

 $\overline{\phantom{a}}$ 

Create a custom popup dialog box *Introduced in Tiki 8. Required parameters are in* **bold**. [Go to the source code](https://gitlab.com/tikiwiki/tiki/-/blob/master/lib/wiki-plugins/wikiplugin_dialog.php) *Preferences required:* wikiplugin\_dialog

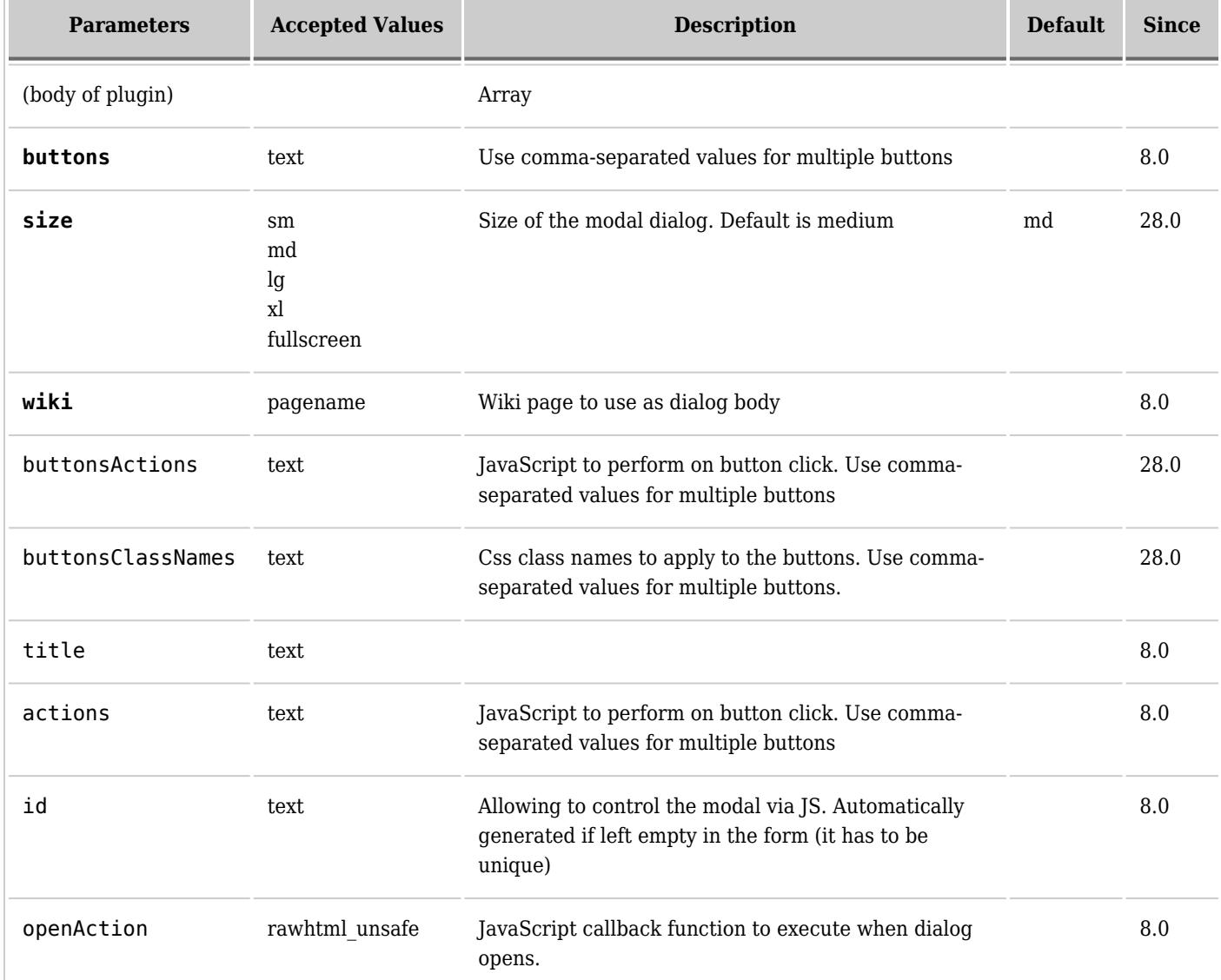

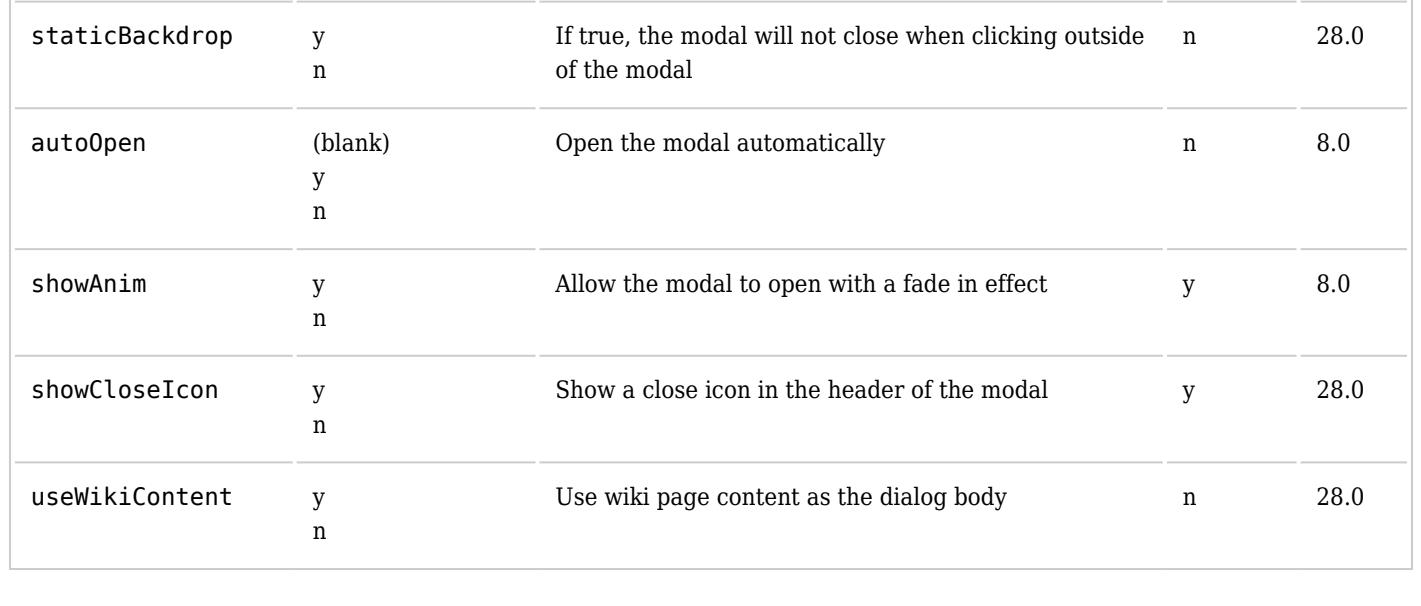

#### **Example**

*This code will cause a pop-up dialog box to appear when this page is loaded:*

#### **Plugin**

{DIALOG(title="World hello Dialog!" buttons="Foo,Bar" actions="alert(\"foo clicked\"),alert(\"you cancelled\")" showAnim="blind" hideAnim="explode" autoOpen="y" modal="y" wiki="plugin dialog test body" openAction="testDialog(this);")}Hello World{DIALOG}

**World hello Dialog!**

Foo Bar

# **Example with smarty template**

*The following code will cause a popup dialog window.*

Put this in at the end of your template file:

**sample.tpl**

```
{wikiplugin _name="DIALOG" autoOpen="n" id="wpdialog_bobshop_shipping" title="Shipping Costs" modal="y"
wiki="bobshop_shipping"}{/wikiplugin}
```

```
Don't forget the underscore "_" before the parameter "_name".
```
Place this code in your template file at the place you want:

Shipping

In this example there must be a wikipage called "bobshop\_shipping". Feel free to create it.

# **More info for params "hideAnim" and "showAdnim"**

More option for the show and hide animations can be found [here.](https://api.jqueryui.com/category/effects/)

## **Related pages**

[Jquery Dialog docs](http://docs.jquery.com/UI/Dialog)

## **Aliases**

[Plugin Dialog](https://doc.tiki.org/PluginDialog) | [Dialog](https://doc.tiki.org/PluginDialog)